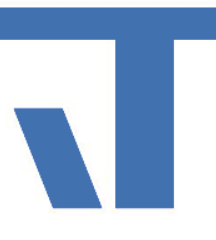

## Recorder

#### Tool Suite rund um KNX-Telegrammaufzeichnungen

e o St

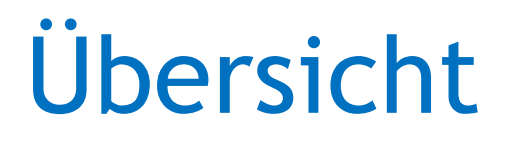

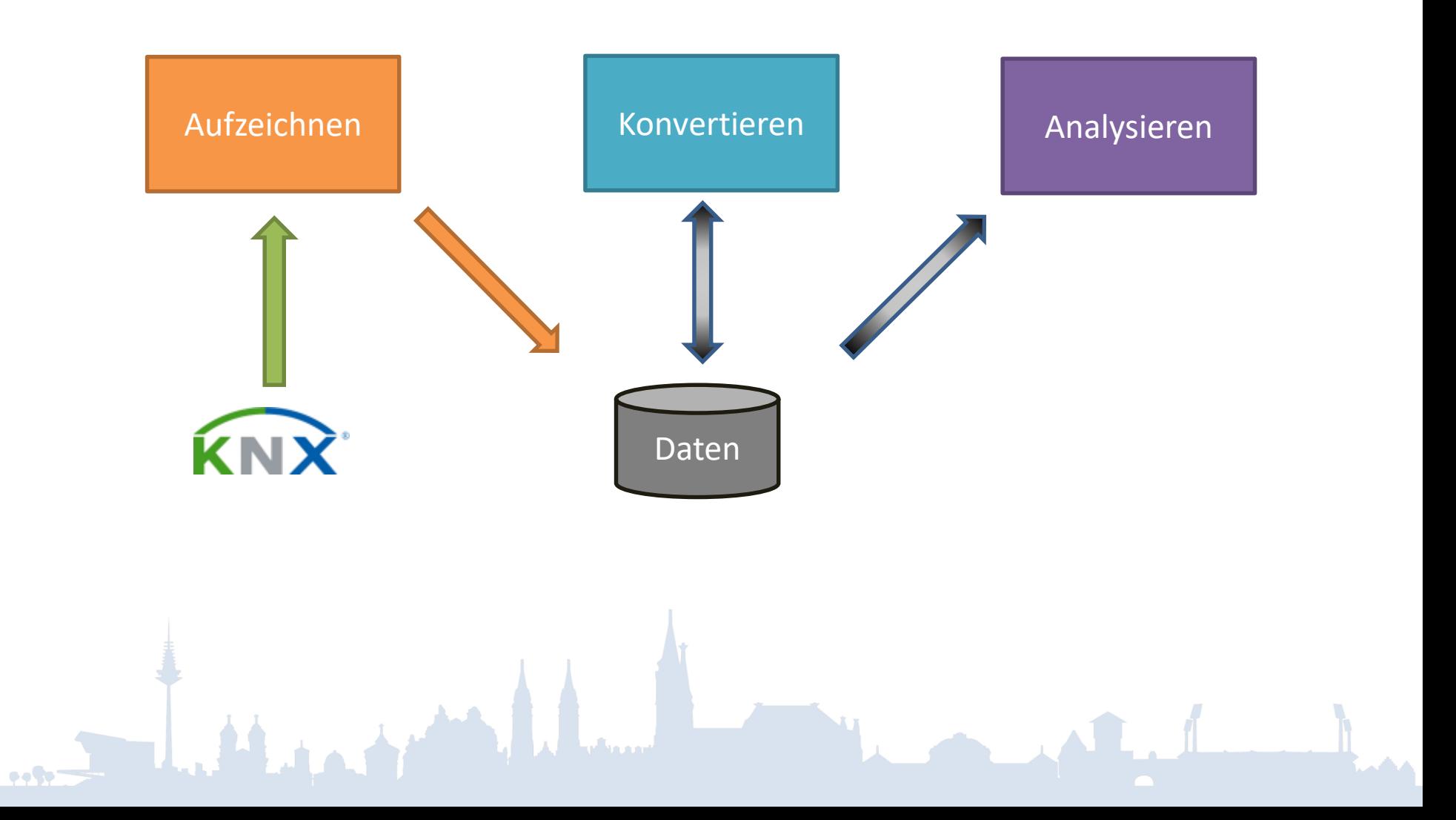

## Aufzeichnen – Übersicht

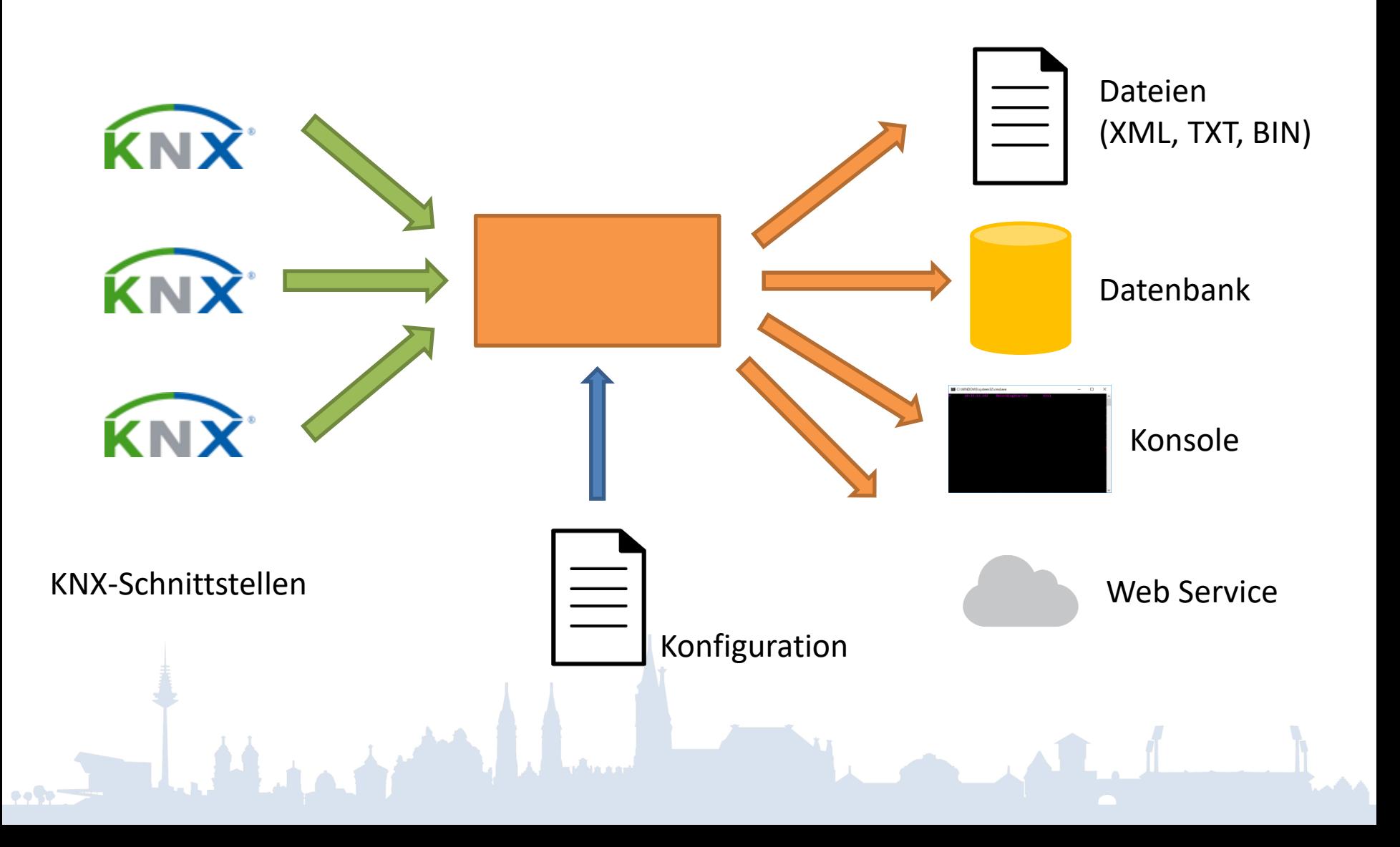

# Aufzeichnen – Programm

- Ad-hoc / dauerhaft und automatisch
- Windows, Linux
- Konfiguration
	- über JSON-Datei
	- komfortabel über GUI

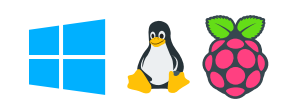

# Aufzeichnen – Schnittstellen

- KNX-Schnittstellen
	- USB
	- IP-Tunneling (auch secure)
	- IP-Routing (auch secure)
- Mehrere auf einmal
- Automatisches Wieder-Verbinden

# Aufzeichnen – Ausgabe

- Telegramm-Ereignisse
- Meta-Ereignisse
	- Aufzeichnung Start/Stopp
	- Kommunikation Unterbrechung/Wiederkehr
- (optional) Buslast-Reports

## Aufzeichnen – Dateien

#### • Formate

- Text (einfach weiterzuverarbeiten)
- Binär (äußerst kompakt)
- XML (ETS-kompatibel)
- Flexibles Namensschema
- Einstellbares Schreib-Intervall

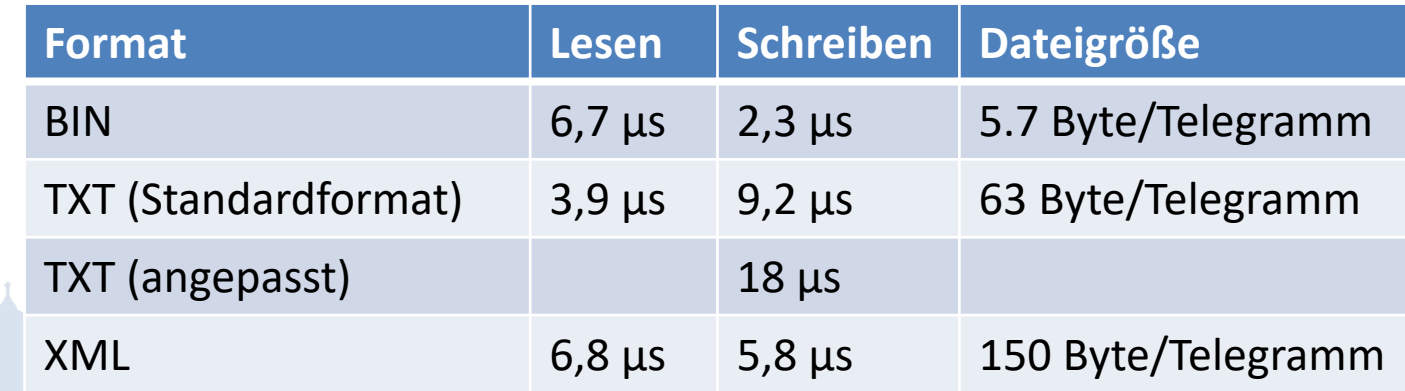

### Aufzeichnen – Praxisbeispiel

# Aufzeichnen – Raspberry Pi

- Günstiger, kompakter Einplatinen-Computer
- ARM Cortex-A53, 1GB RAM, 4\*USB, LAN, WLAN, HDMI
- Verschiedene Linux-Varianten (z.B. Raspbian), Window IoT Core
- Hutschienen-Gehäuse verfügbar

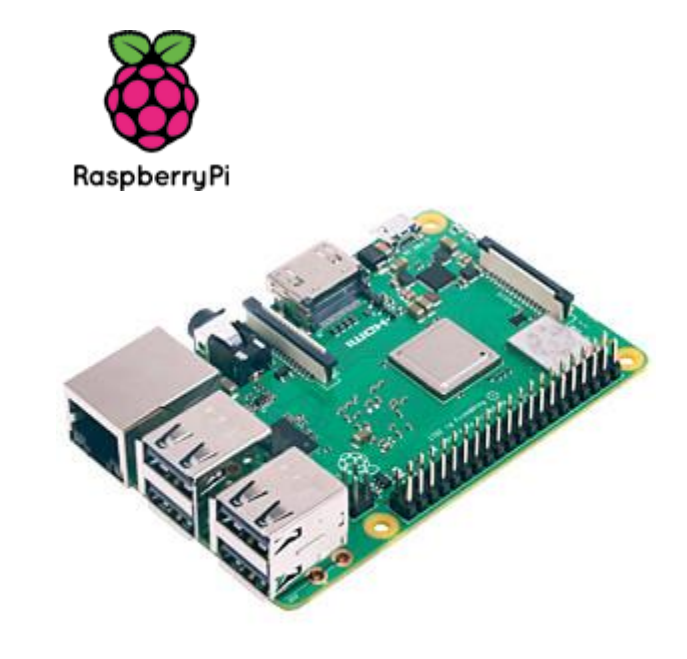

Aufzeichnen – Raspberry Pi

- Massenspeicher: microSD Card
	- NAND Flash, < 10.000 Schreibzyklen
	- [https://domoticproject.com/extending-life](https://domoticproject.com/extending-life-raspberry-pi-sd-card/)raspberry-pi-sd-card/
- Also
	- sehr selten schreiben (z.B. stündlich) oder
	- Daten auf externen Datenträger (USB-Stick oder USB-Festplatte) schreiben

### Konvertieren – Übersicht

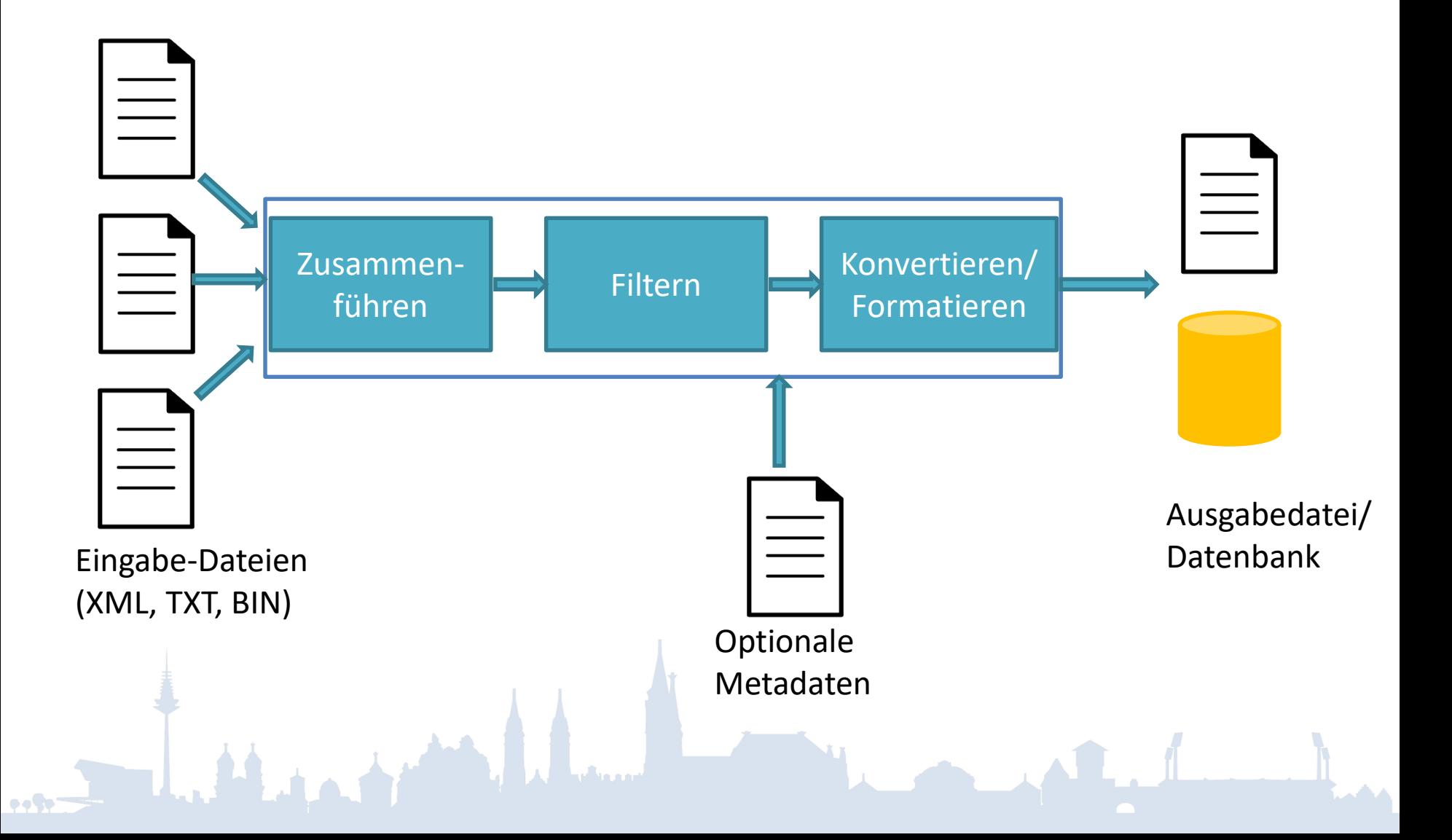

## Konvertieren – Programm

• Powershell

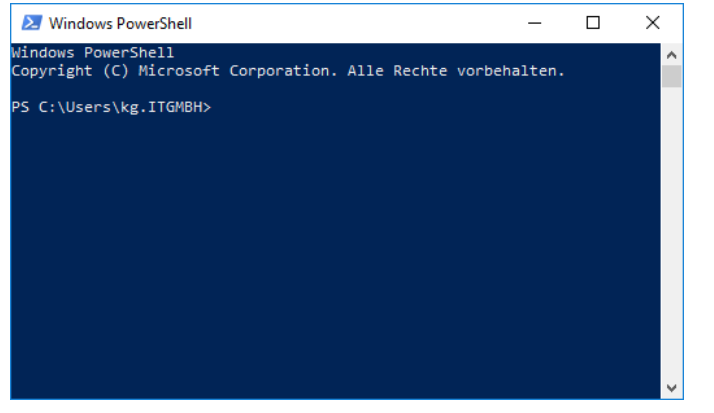

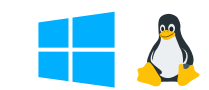

• GUI Recorder  $\equiv$  $\Box$  $\times$  $\triangleright$ Eingabe <sup>2</sup> Dateien hinzufügen Zusammenführen | Konvertieren | Filtern Alle Dateien unabhängig konvertieren Aufzeichnen Name Letzter Schreibzugriff Gr  $\overline{\phantom{a}}$ Zielordner:  $\bigodot$ Text  $\backsim$ Formati Konvertieren O In eine Datei zusammenführen  $\alpha$ Optionen Fügen Sie Eingabedateien Analysieren Spalten Ereignis, Zeit, Daten, ID über die obigen Schaltflächen hinzu  $\left(\overline{\mathbf{v}}\right)$  Metadaten oder ziehen Sie sie aus den Windows-Explorer hierher.  $\circledcirc$  Filter Duplikate entfernen Zusammenführen | Konvertieren | Filtern **All Extra** 

- Mehrere Eingabedateien – Gleiches oder verschiedenes Format
- Zusammenführen nach Zeitstempel
- Entschlüsseln (KNX Data Security)
- Optional Entfernen von Doubletten
	- Gleich bis auf Routingzähler
	- Wiederholte Telegramme

#### Konvertieren – Filtern

- Mächtige Filterfunktion
	- Zugriff auf alle Felder des Telegramms
	- Übliche Vergleichsoperatoren
	- Dazu Wildcards, Listen, reguläre Ausdrücke
	- Logische Verknüpfungen (UND ODER NICHT)
- Extrem performant

#### Konvertieren – Metadaten

- Datenpunkttyp von Gruppenadressen
- Namen von Geräten und Gruppenadressen
- Schlüssel für KNX Data Security
- Einlesen aus
	- ETS4 (Knxproj, Knxkeys, GA-Export)
	- ETS5 (Knxproj, GA-Export)
	- Elvis2 (Xml, Csv)
	- Elvis3 (Elvissc)
	- Allgemein: CSV-Dateien

#### Konvertieren – Formatieren

- Bei Textausgabe freie Spaltendefinition
	- Zugriff auf alle Felder des Telegramms
	- Formatierungsoptionen

## Analysieren – Powershell

- Windows, Linux, macOS
- Baukasten
	- Unterstützung der unter "Konvertieren" genannten Funktionen (Filter, Metadaten, …)
- Powershell bietet vielfältige Verarbeitungs- und Analysemöglichkeiten

# Analysieren – GUI

- Nur Windows
- Mächtige Filterfunktionen
- Weitergehende Analysen über Plugins

# Performance-Beispiele

#### • Lesen/Schreiben

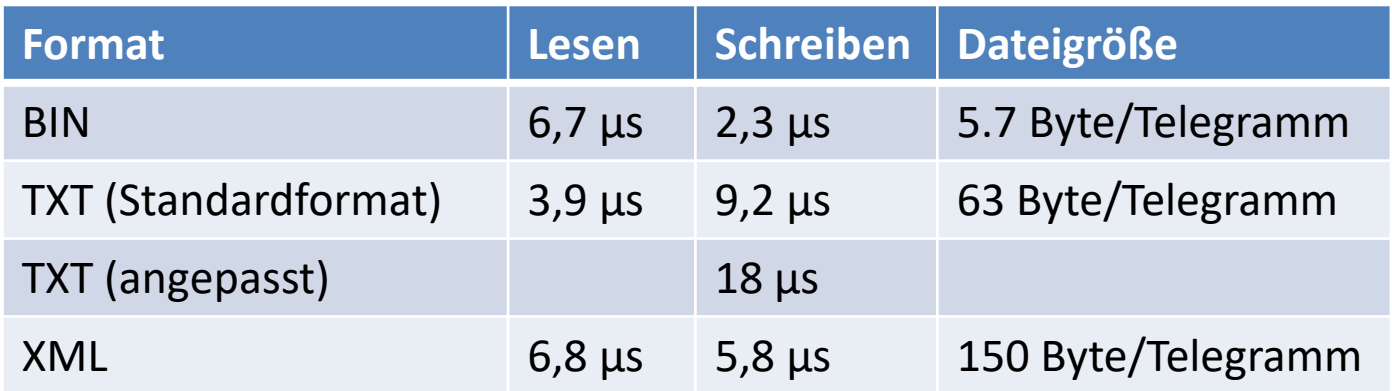

#### • Filtern

– 3.000.000 Telegramme / Sekunde

# Verfügbarkeit

- Aufzeichnen
	- seit Oktober 2018
- Konvertieren
	- Powershell-Variante seit Dezember 2018
- Komplettpaket inkl. GUI
	- Juli 2019